# **Инструкция по настройке и подключению частотного преобразователя главного привода Unidrive SP**

Редакция 21.08.2013

## Содержание

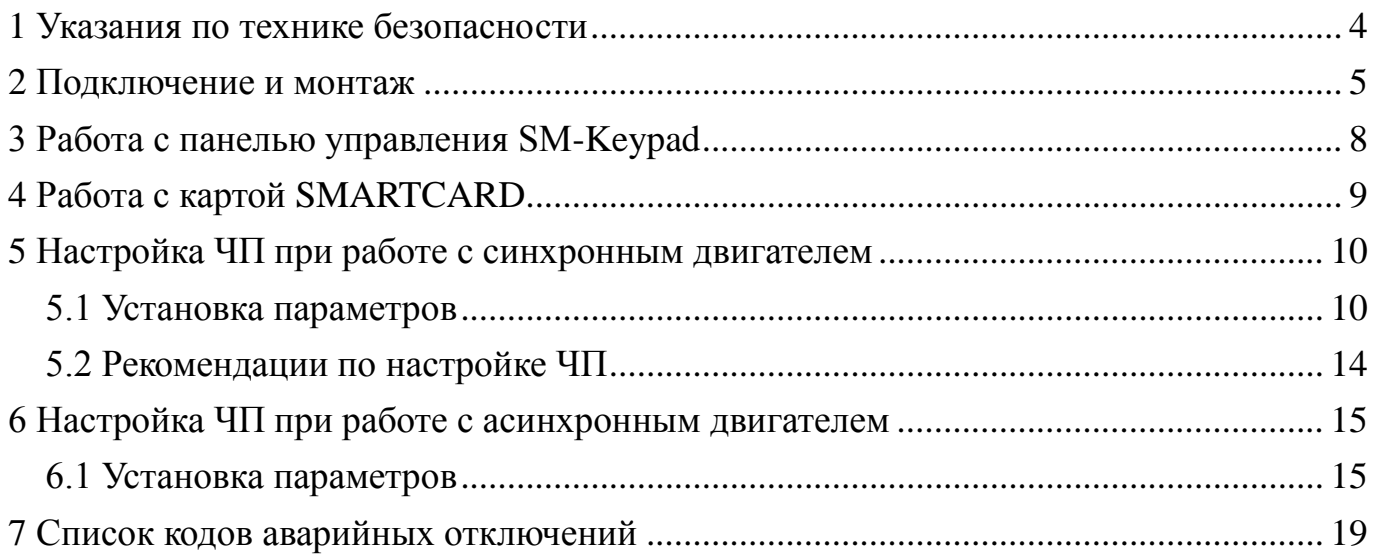

Настоящая инструкция является составной частью сопроводительной документации на низковольтное комплектное устройство микропроцессорного управления пассажирским лифтом НКУ-МППЛ-РС ХК476.00.00 (далее в тексте – НКУ-МППЛ-РС), имеющее блок процессора шкафа ХК327.33.00 (БПШ-2). Инструкция предназначена для персонала, устанавливающего и эксплуатирующего НКУ-МППЛ-РС. В инструкции рассматриваются вопросы подключения и настройки частотного преобразователя Unidrive SP (далее в тексте – ЧП).

Принятые обозначения:

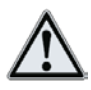

- примечание.

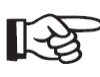

- важное предупреждение по тексту.

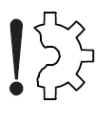

 $\int_{0}^{\infty}$ - риск повреждения оборудования.

#### **1 Указания по технике безопасности**

Операции по монтажу, пуску в эксплуатацию, настройке параметров, а также сервисному и техническому обслуживанию должен выполнять только специализированный высококвалифицированный персонал, который ознакомлен с требованиями в отношении безопасной работы оборудования и электромагнитной совместимости.

ЧП должен быть заземлен путем подключения к клемме заземления в системе сети питания. Полное сопротивление цепи заземления должно соответствовать требованиям действующих нормативных документов. Клеммы системы заземления необходимо периодически контролировать согласно установленным правилам эксплуатации.

ЧП оборудован конденсаторами большой емкости, так что после отключения от сети питания в системе может сохраняться потенциально опасное для здоровья напряжение. Это напряжение может быть причиной тяжелых повреждений, вплоть до смертельных электрических ударов. Отключение привода от сети должно производиться с помощью допущенного к использованию разъединителя. Снятие защитных кожухов ЧП и выполнение работ по подключению электрических цепей допускается не менее чем через **10 мин** после отключения питания от ЧП.

Напряжение, приложенное к указанным ниже узлам, может приводить к опасным для жизни электрическим ударам:

– кабель сети питания и клеммы для подключения к сети питания;

– кабель и клеммы для подключения к сети постоянного тока, тормозного резистора;

– кабель и клеммы для подключения питания электродвигателя.

Во время включения ЧП в эксплуатацию в опасной зоне не должны находиться ни обслуживающий персонал, ни посторонние предметы.

Убедитесь в том, что электродвигатель подключен в соответствии с указаниями фирмы-изготовителя. У синхронных электродвигателей необходимо соблюсти правильное подключение фаз к обмоткам электродвигателя. Направление вращения электродвигателя и энкодера должны совпадать.

#### **2 Подключение и монтаж**

Напряжения питания ЧП должно быть трехфазным с напряжением от 380 до 480 В и частотой от 48 до 65 Гц. Разбаланс напряжений фаз должен быть не более 3 %.

Кабель для подключения к электродвигателю должен быть экранированным с медными жилами достаточного сечения, c классом нагревостойкости изоляции не хуже 105 ºC и длиной **не более 37 м**.

Установите в ЧП модуль расширения SM-I/O Plus в **третий** слот для модулей расширения в соответствии с рис. 2.1.

Примечание – Перед установкой модуля расширения, ЧП должен  $\sum_{n=1}^{\infty}$  находиться в обесточенном состоянии не менее 10 мин.

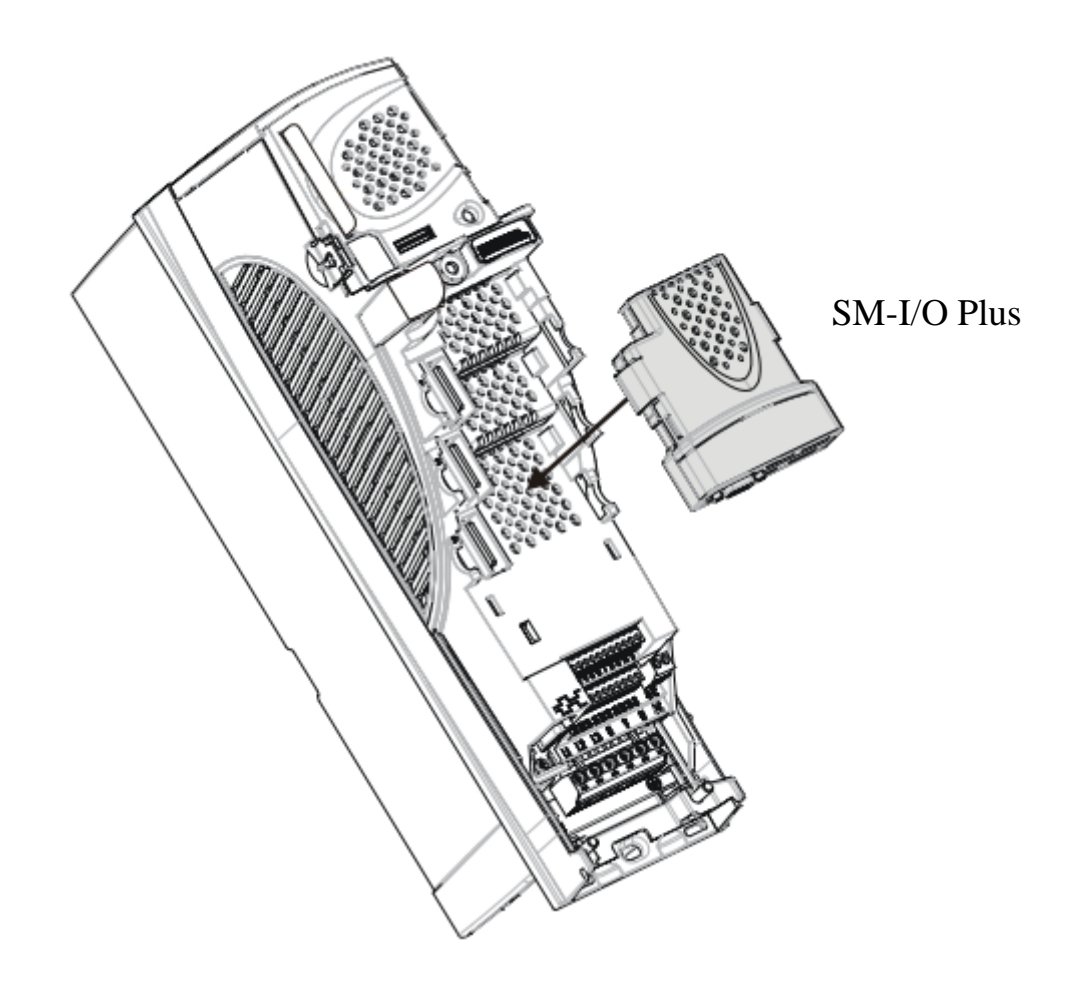

Рис. 2.1

Произведите подключение к ЧП в соответствии со схемой электрической принципиальной из комплекта документации на НКУ-МППЛ-РС. Для подключения энкодера (см. таблицу 2.1) на ЧП расположена 15-ти контактная розетка типа D-sub высокой плотности (ответная часть должна быть типа вилка DHS-15M). Расположение соединителей приведено на рис. 2.2.

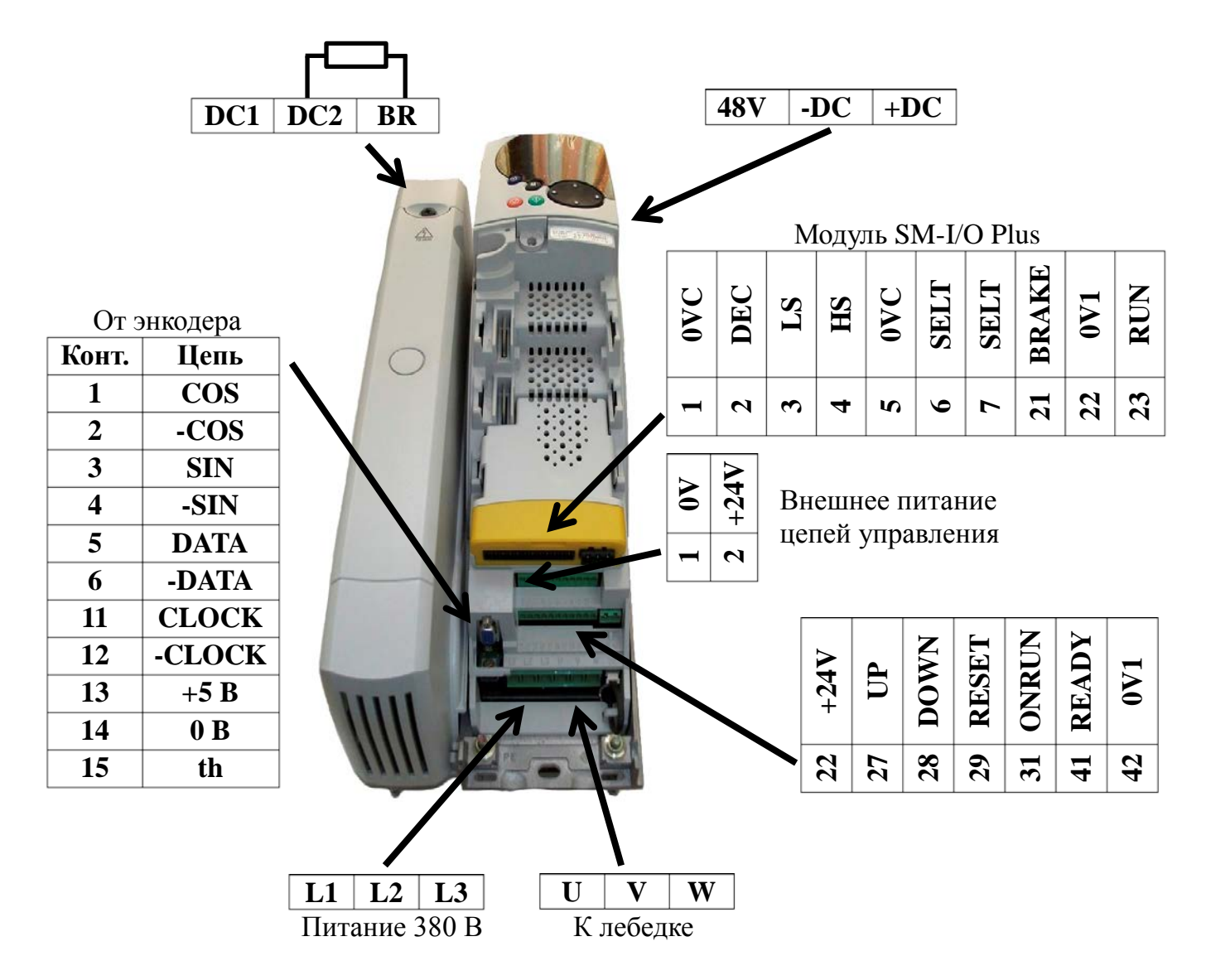

Рис. 2.2

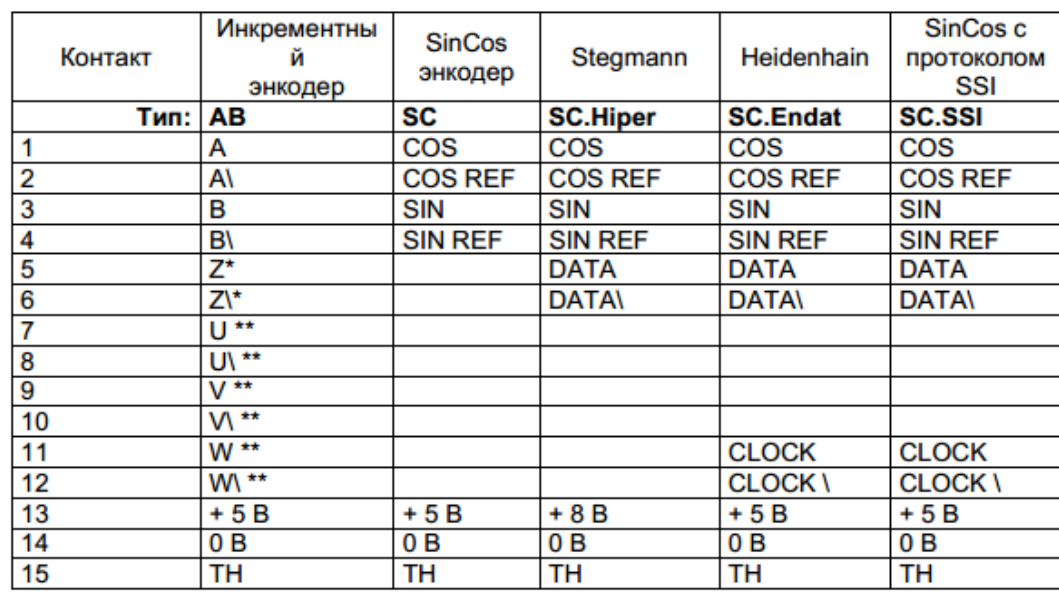

#### Таблица 2.1

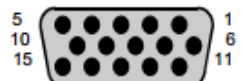

Разъем подключения энкодера («мама», 15-контактный,<br>D-типа)

\* Сигнал Z является опциональным и для работы лифта не подключается<br>\*\* коммутирующие сигналы U, V, W необходимы только для работы с энкодером синхронного (серво) мотора.

### **3 Работа с панелью управления SM-Keypad**

Дисплей панели управления (см. рис. 3.1) состоит из двух горизонтальных строк с 7-сегментыми индикаторами. Верхняя строка показывает состояние ЧП или текущее меню и номер просматриваемого параметра. Нижняя строка показывает значение параметра или конкретный тип отключения. Клавиша навигации используется для навигации по структуре параметров и для изменения значений параметров. Кнопка режима используется для изменения режима дисплея (просмотр параметра, редактирование параметра, состояние). Три управляющие кнопки используются для управления ЧП, если выбран режим управления с панели.

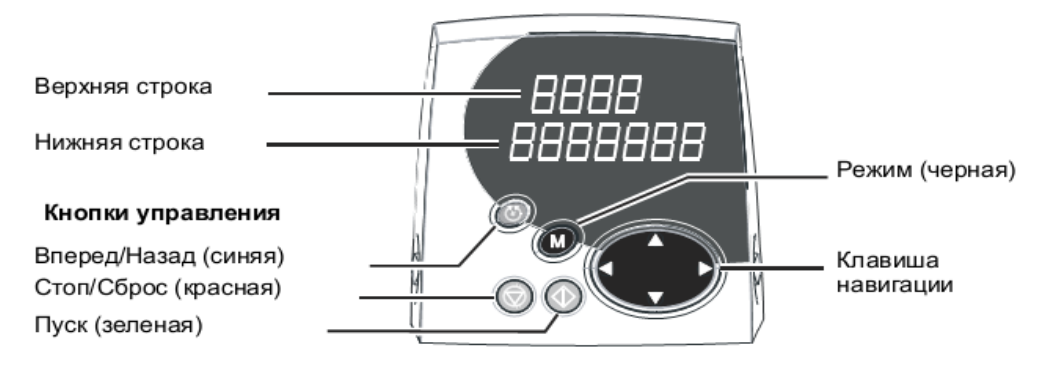

## Рис. 3.1 – Панель управления SM-Keypad

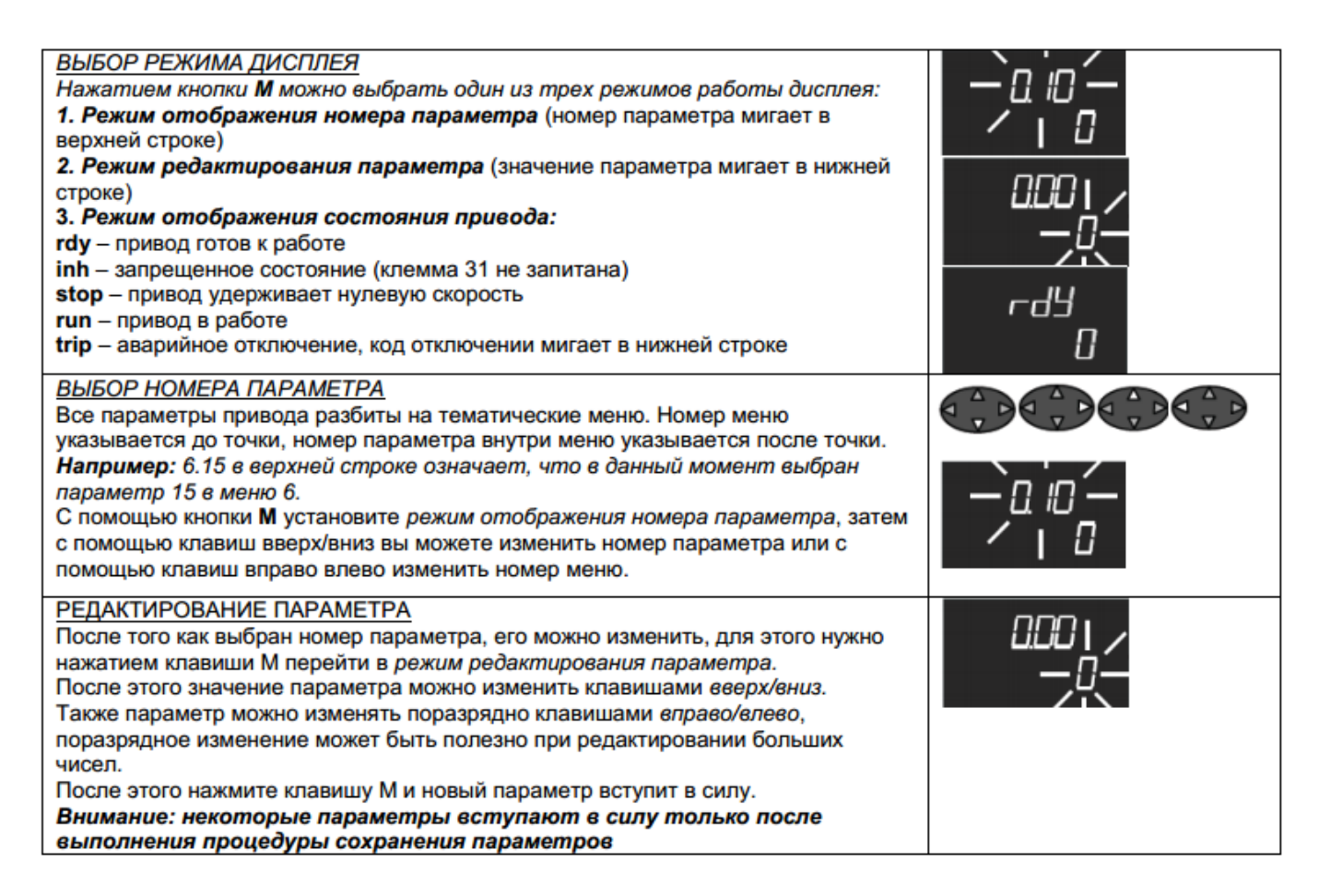

#### Режимы дисплея

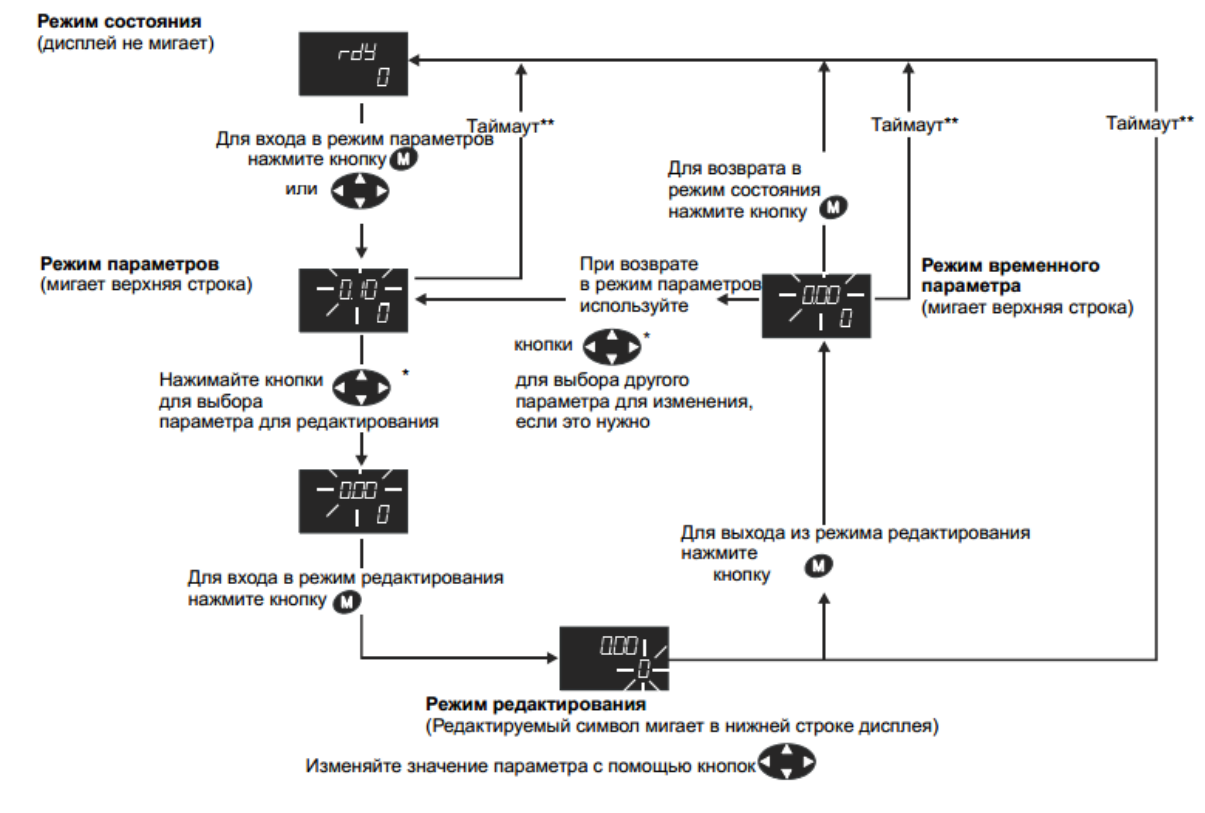

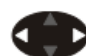

\* можно использовать для перехода между меню только если разрешен доступ L2 (Pr 0.49). \*\* Таймаут определен согласно Pr 11.41 (по умолчанию = 240 с).

Примечание – Также есть возможность настройки параметров ЧП через компьютер (с использованием преобразователя RS485/USB) с помощью программного обеспечения **CTSoft**. Более подробная информация приведена в руководстве пользователя Unidrive SP.

### **4 Работа с картой SMARTCARD**

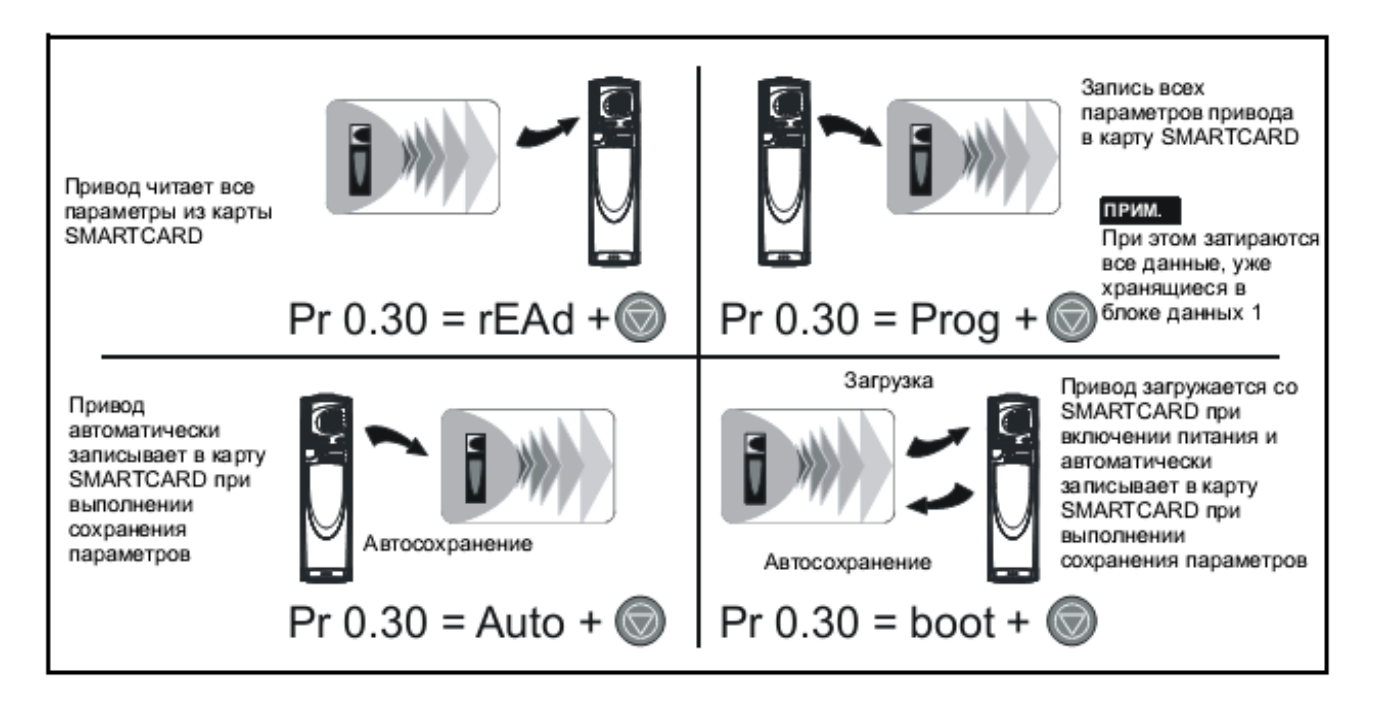

#### 5 Настройка ЧП при работе с синхронным двигателем

#### 5.1 Установка параметров

5.1.1 Выполните сброс текущих настроек ЧП на заводские значения следующим образом:

- установите для параметра «00.00» значение «1233»;

- нажмите красную кнопку сброса на панели управления ЧП (SM-Keypad);

- установите для параметра «00.00» значение «1253»;

- установите для параметра «00.48» значение «SerVO» (синхронный двигатель);

- нажмите красную кнопку сброса на панели управления ЧП.

5.1.2 Установите для параметра «00.49» значение «L2». Установите для параметра «07.15» значение «Volt».

5.1.3 Проверьте доступность меню 17 (слот 3) и то, что в параметре 17.01 отображается код 201, соответствующий модулю расширения SM-I/O Plus (отрицательный результат свидетельствует о неправильной установке модуля либо об его отказе).

5.1.4 Введите в ЧП параметры применяемого двигателя согласно таблице 5.1.

| Код   | Наименование<br>функции                                                                                  | Требуемое<br>значение               | Примечание                                |  |  |
|-------|----------------------------------------------------------------------------------------------------|-------------------------------------|-------------------------------------------|--|--|
| 03.34 | Разрешение энкодера                                                                                      | 2048                                |                                           |  |  |
| 03.36 | Напряжение питания                                                                                       | 5V                                  | Справедливо для датчика<br><b>ECN 413</b> |  |  |
| 03.38 | Тип энкодера                                                                                             | <b>SC.EnDAt</b>                     |                                           |  |  |
| 03.41 | Автоконфигурация энкодера                                                                                | On                                  |                                           |  |  |
| 05.07 | Номинальный ток двигателя, А                                                                             | 15,4                                | Справедливо для лебедки                   |  |  |
| 05.08 | Номинальная скорость, мин <sup>-1</sup>                                                                  | 96                                  |                                           |  |  |
| 05.09 | Номинальное напряжение, В                                                                                | 306                                 | GPSF035 $\phi$ . Haisung                  |  |  |
| 05.11 | Кол-во полюсов двигателя                                                                                 | 32                                  |                                           |  |  |
|       | ВНИМАНИЕ!<br><b>ПРОВЕРЬТЕ</b><br><b><i>HAPAMETPOB</i></b><br><b>КОНКРЕТНОМУ</b><br>ДВИГАТЕЛЯ И ЭНКОДЕРА! | СООТВЕТСТВИЕ<br><b>ПРИМЕНЯЕМОМУ</b> | ДАННЫХ<br><b>BAMII</b><br>ТИПУ            |  |  |

Таблица 5.1 - Установка параметров применяемого синхронного двигателя

5.1.5 Проведите автонастройку ЧП для определения дополнительных параметров двигателя:

- освободите вал лебедки от нагрузки (автонастройка выполняется с вращением шкива лебедки, необходимым для определения фазового угла энкодера);

- переведите НКУ-МППЛ-РС в режим «Пробные пуски ЧП» путем выбора параметра ПЕ.01 (в соответствии с инструкцией по программированию параметров БПШ-2 XK327.33.00 M1);

- убедитесь, что контактор КМС между ЧП и лебедкой включен;

̶ убедитесь, что ЧП находится в состоянии разрешения работы (на клемме 31 потенциал +24 В относительно клеммы 30);

̶ установите для параметра «**00.05**» значение «**Pad**»;

̶ установите для параметра «**0.40**» значение «**2**»;

̶ для растормаживания лебедки в НКУ-МППЛ-РС перейдите в параметр **ПЕ.03**, нажмите и **удерживайте** до окончания автонастройки кнопки «**ТО**» и «**ТОРМОЗ**».

̶ нажмите зеленую кнопку пуск на панели управления ЧП и ждите окончания процедуры автонастройки (около 30 с);

̶ убедитесь, что значение фазового угла энкодера в параметре «**03.25**» отлично от нуля;

̶ установите для параметра «**00.05**» значение «**Pr**»;

̶ сбросьте сигнал разрешения работы ЧП (для этого необходимо кратковременно установить на клемме 31 низкий потенциал 0 В относительно клеммы 30).

̶ сохраните результаты настройки ЧП в энергонезависимой памяти установив для параметра «**00.00**» значение «**1000**» и нажав красную кнопку сброса на панели управления ЧП.

Примечания

1 Допускается ручное включение (отвёрткой) контактора КМС и растормаживание лебедки.

2 Если при попытке проведения автонастройки возникает ошибка, попробуйте изменить чередование фаз питания двигателя.

Варианты чередования фаз

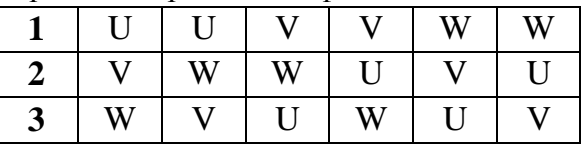

5.1.6 Проведите настройку ЧП согласно таблицам 5.2, 5.3.

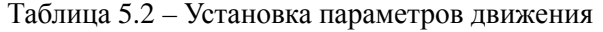

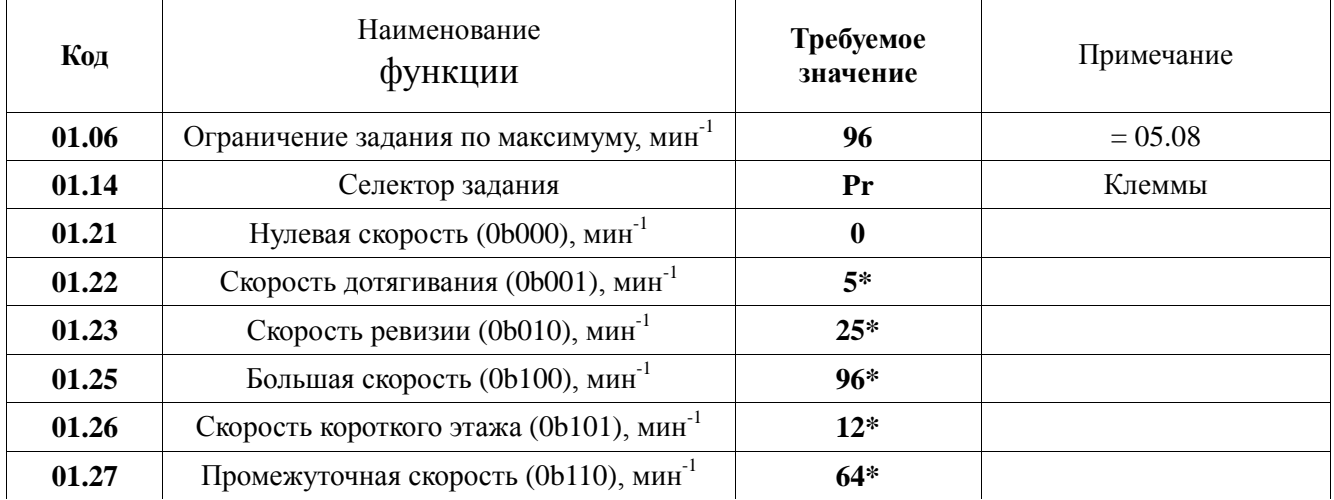

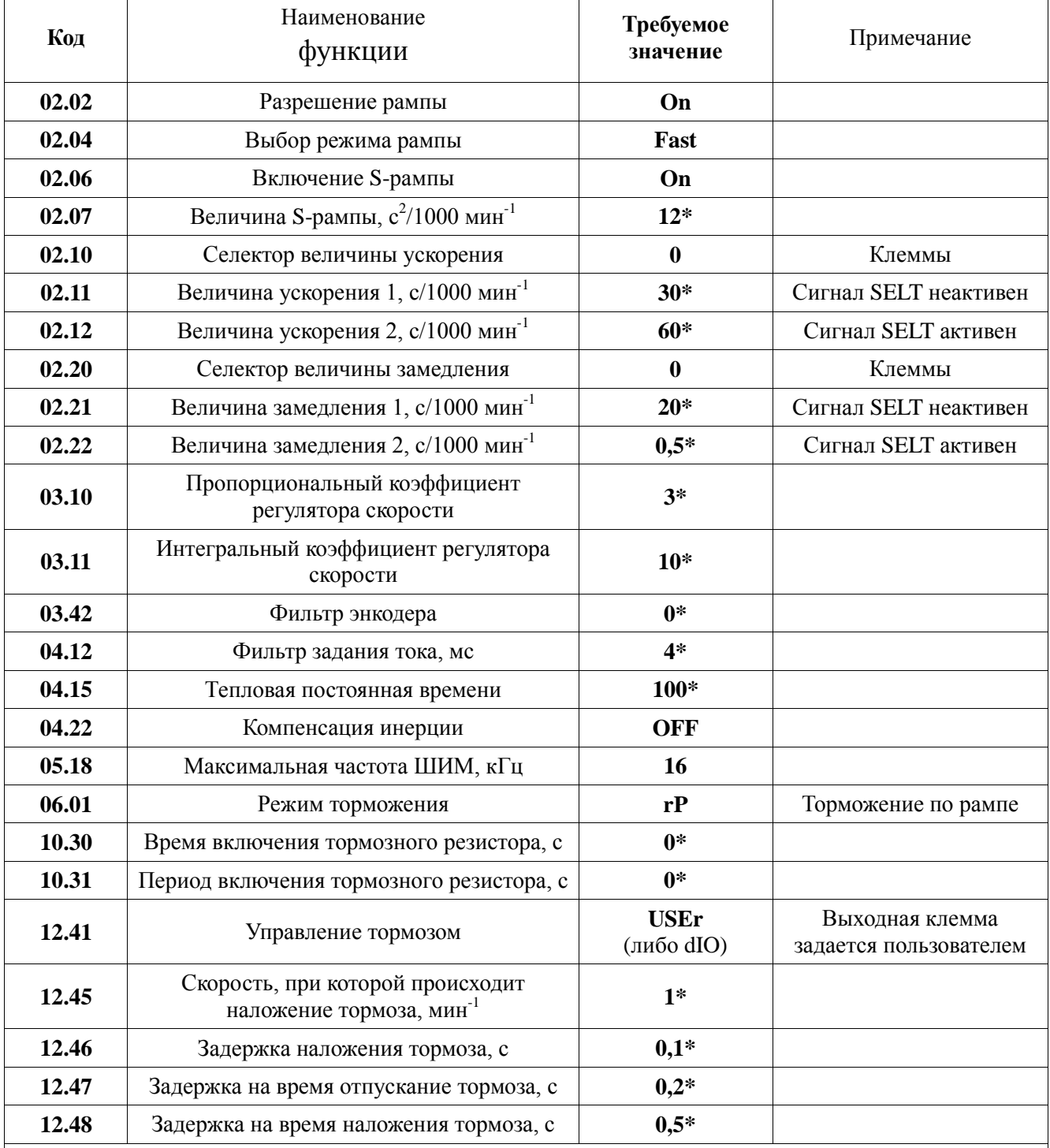

#### *Продолжение таблицы 5.2*

Примечания

1 Знаком «\*» отмечены параметры, настраиваемые индивидуально для каждого лифта.

2 Скорости, задаваемые в параметрах 01.22–01.27, можно рассчитать по формуле

$$
\omega = \nu \frac{60 \cdot K}{\pi \cdot D}
$$

 $\omega = \nu \frac{\pi \cdot D}{\pi \cdot D}$ , где  $\omega$  — задаваемая в настройках скорость, мин<sup>-1</sup>;

υ – желаемая скорость лифта, м/с;

K – кратность полиспаста (1 для 1:1, 2 для 2:1);

D – диаметр КВШ, м.

Например, если  $v = 0.25$  м/с; K = 2; D = 0,4 м, то  $\omega = 0.25 \cdot 60 \cdot 2/(3.14 \cdot 0.4) \approx 24$  (мин<sup>-1</sup>).

| Код                                         | Клемма         | Функция                                   | Сигнал       | Требуемое<br>значение |  |  |  |
|---------------------------------------------|----------------|-------------------------------------------|--------------|-----------------------|--|--|--|
| Базовые входы и выходы                      |                |                                           |              |                       |  |  |  |
| 08.29                                       | $\equiv$       | Положительная логика                      |              | <b>OFF</b>            |  |  |  |
| 08.30                                       |                | Выход с открытым коллектором              |              | ON                    |  |  |  |
| 08.31                                       | 24             | Режим цифрового выхода                    |              | <b>ON</b>             |  |  |  |
| 08.32                                       | 25             | Режим цифрового выхода                    |              | <b>ON</b>             |  |  |  |
| 08.33                                       | 26             | Режим цифрового выхода                    |              | <b>ON</b>             |  |  |  |
| 08.39                                       | 28, 29         | Запрет автовыбора функций<br>клемм 28, 29 |              | <b>ON</b>             |  |  |  |
| 08.24                                       | 27             | Запуск вперед                             | UP           | 6,30                  |  |  |  |
| 08.25                                       | 28             | Запуск назад                              | <b>DOWN</b>  | 6,32                  |  |  |  |
| 08.26                                       | 29             | Сброс                                     | <b>RESET</b> | 10,33                 |  |  |  |
| 08.27                                       | 41             | Готовность                                | <b>READY</b> | 10,01                 |  |  |  |
| Входы и выходы платы расширения SM-I/O Plus |                |                                           |              |                       |  |  |  |
| 17.21                                       | $\overline{2}$ | 1-й бит скорости                          | <b>DEC</b>   | 1,45                  |  |  |  |
| 17.22                                       | 3              | 2-й бит скорости                          | LS           | 1,46                  |  |  |  |
| 17.23                                       | $\overline{4}$ | 3-й бит скорости                          | <b>HS</b>    | 1,47                  |  |  |  |
| 17.24                                       | 6              | Изменение времени ускорения               | <b>SELT</b>  | 2,32                  |  |  |  |
| 17.25                                       | $\overline{7}$ | Изменение времени замедления              |              | 2,35                  |  |  |  |
| 17.27                                       | 21             | Сигнал отпускания тормоза                 | <b>BRAKE</b> | 12,40                 |  |  |  |
| 17.28                                       | 23             | Работа                                    | <b>RUN</b>   | 10,02                 |  |  |  |
| 17.29                                       |                | Положительная логика                      |              | <b>OFF</b>            |  |  |  |

Таблица 5.3 – Программирование входных и выходных клемм ЧП

5.1.7 Сохраните настройки ЧП в энергонезависимой памяти установив для параметра «**00.00**» значение «**1000**» и нажав красную кнопку сброса на панели управления ЧП.

#### **5.2 Рекомендации по настройке ЧП**

Примерная рампа скорости движения кабины лифта (при условии выхода на большую скорость) изображена ниже:

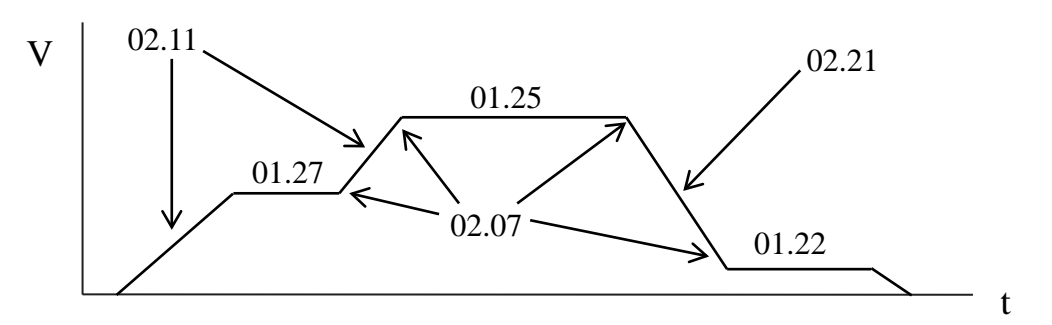

При рывке кабины при старте в сторону движения:

- увеличьте значение параметра **02.07**.

- увеличьте значение коэффициента интегрального усиления регулятора скорости **03.11**. Переведите станцию управления лифтом в режим ревизии и при движении кабины лифта с постоянной скоростью увеличивайте значение данного параметра до появления характерных колебаний при движении кабины лифта. Уменьшите данный параметр до величины, при которой колебания пропадут.

- увеличьте значение коэффициента пропорционального усиления регулятора скорости **03.10**. Слишком большие значения данного параметра могут привести к колебаниям при движении кабины лифта и рывку кабины в сторону вращения шкива.

При больших значениях коэффициентов пропорционального и интегрального усиления регулятора скорости возможно возникновение шума двигателя лебедки и возникновение колебаний в кабине. Для их устранения увеличьте значение постоянной времени фильтра сигнала энкодера в параметре **03.42**. Рекомендуемое значение 2, 4 мс.

При провале кабины лифта при остановке увеличьте задержку на время наложения тормоза **12.48**, также допускается незначительное увеличение значения скорости, при которой накладывается тормоз, в параметре **12.45**.

При рывке кабины при остановке увеличьте значение параметра **02.07**.

При наложении тормоза на вращающийся шкив увеличьте задержку наложения тормоза **12.46**, увеличьте в НКУ-МППЛ-РС значение параметра **п3.03** (контрольное время торможения со скорости выравнивания до удержания).

Примечание – Увеличение параметра **02.07** также увеличивает время экстренного торможения (торможение при активном сигнале «SELT»), которое задействуется при разметке шахты при достижении крайнего этажа.

### **6 Настройка ЧП при работе с асинхронным двигателем**

### **6.1 Установка параметров**

6.1.1 Выполните сброс текущих настроек ЧП на заводские значения следующим образом:

– установите для параметра «**00.00**» значение «**1233**»;

– нажмите красную кнопку сброса на панели управления ЧП (SM-Keypad);

– установите для параметра «**00.00**» значение «**1253**»;

– установите для параметра «**00.48**» значение «**OPEn LP**» в случае применения асинхронного двигателя без энкодера либо значение «**CL VECt**» при наличии энкодера;

– нажмите красную кнопку сброса на панели управления ЧП.

6.1.2 Установите для параметра «**00.49**» значение «**L2**». Установите для параметра «**07.15**» значение «**Volt**».

6.1.3 Проверьте доступность меню **17** (слот 3) и то, что в параметре **17.01** отображается код **201**, соответствующий модулю расширения **SM-I/O Plus** (отрицательный результат свидетельствует о неправильной установке модуля либо об его отказе).

6.1.4 Введите в ЧП параметры применяемого двигателя согласно таблице 6.1.

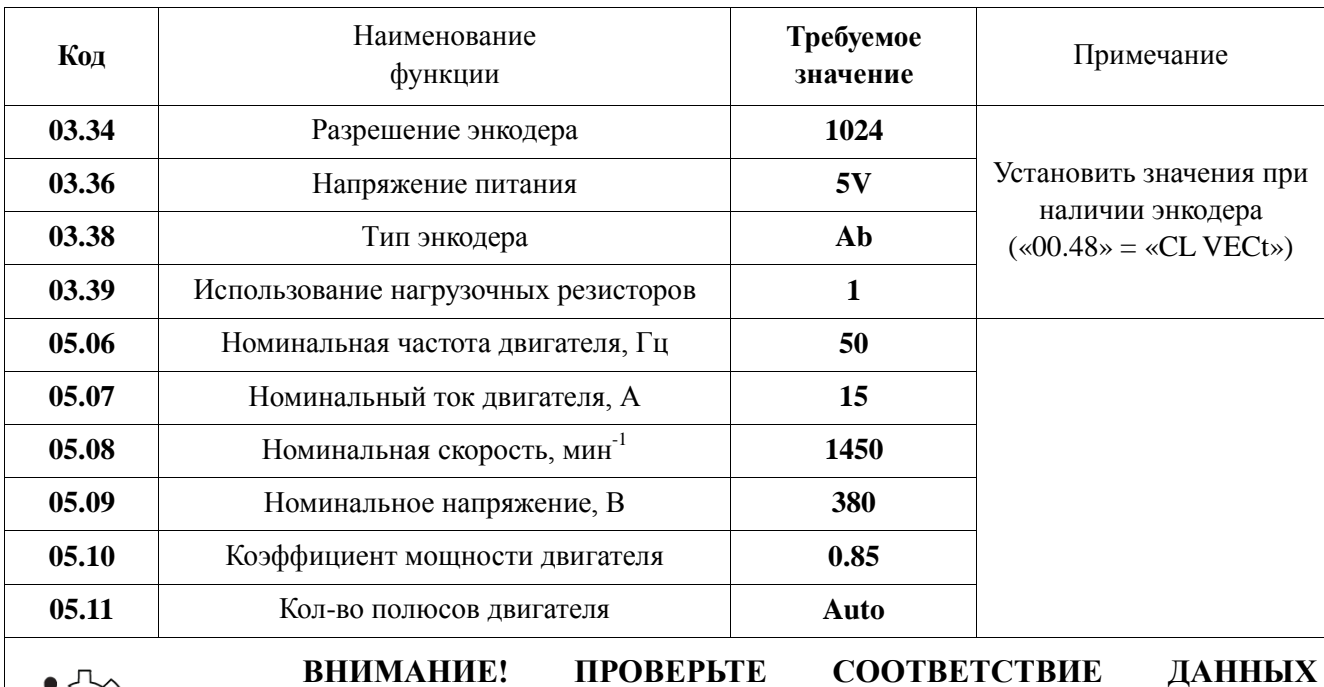

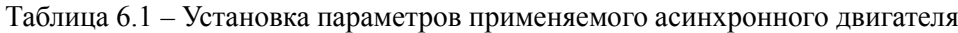

**ВНИМАНИЕ! ПРОВЕРЬТЕ СООТВЕТСТВИЕ ДАННЫХ ПАРАМЕТРОВ КОНКРЕТНОМУ ПРИМЕНЯЕМОМУ ВАМИ ТИПУ ДВИГАТЕЛЯ И ЭНКОДЕРА!**

6.1.5 Проведите автонастройку ЧП для определения дополнительных параметров двигателя:

̶ освободите вал лебедки от нагрузки (автонастройка выполняется с вращением шкива лебедки);

̶ переведите НКУ-МППЛ-РС в режим «Пробные пуски ЧП» путем выбора параметра **ПЕ.01** (в соответствии с инструкцией по программированию параметров БПШ-2 ХК327.33.00 И1);

̶ убедитесь, что контактор КМС между ЧП и лебедкой включен;

̶ убедитесь, что ЧП находится в состоянии разрешения работы (на клемме 31 потенциал +24 В относительно клеммы 30);

̶ установите для параметра «**00.05**» значение «**Pad**»;

̶ установите для параметра «**0.40**» значение «**2**»;

̶ для растормаживания лебедки в НКУ-МППЛ-РС перейдите в параметр **ПЕ.03**, нажмите и **удерживайте** до окончания автонастройки кнопки «**ТО**» и «**ТОРМОЗ**».

̶ нажмите зеленую кнопку пуск на панели управления ЧП и ждите окончания процедуры автонастройки (около 30 с);

̶ установите для параметра «**00.05**» значение «**Pr**»;

̶ сбросьте сигнал разрешения работы ЧП (для этого необходимо кратковременно установить на клемме 31 низкий потенциал 0 В относительно клеммы 30).

̶ сохраните результаты настройки ЧП в энергонезависимой памяти установив для параметра «**00.00**» значение «**1000**» и нажав красную кнопку сброса на панели управления ЧП.

Примечания

1 Допускается ручное включение (отвёрткой) контактора КМС и растормаживание лебедки.

2 Если при попытке проведения автонастройки возникает ошибка, попробуйте изменить чередование фаз питания двигателя.

Варианты чередования фаз

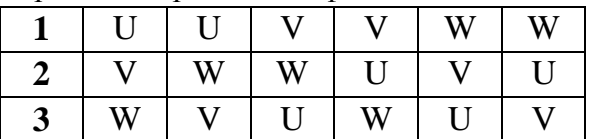

6.1.6 Проведите настройку ЧП согласно таблицам 6.2, 6.3.

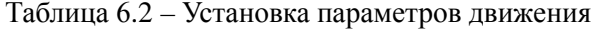

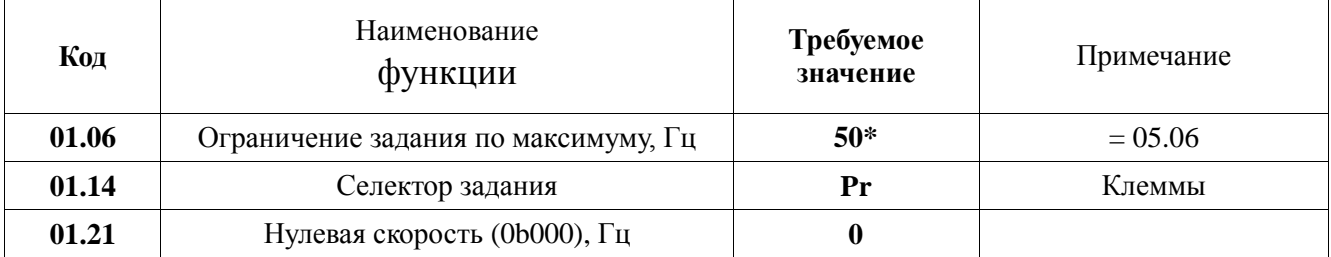

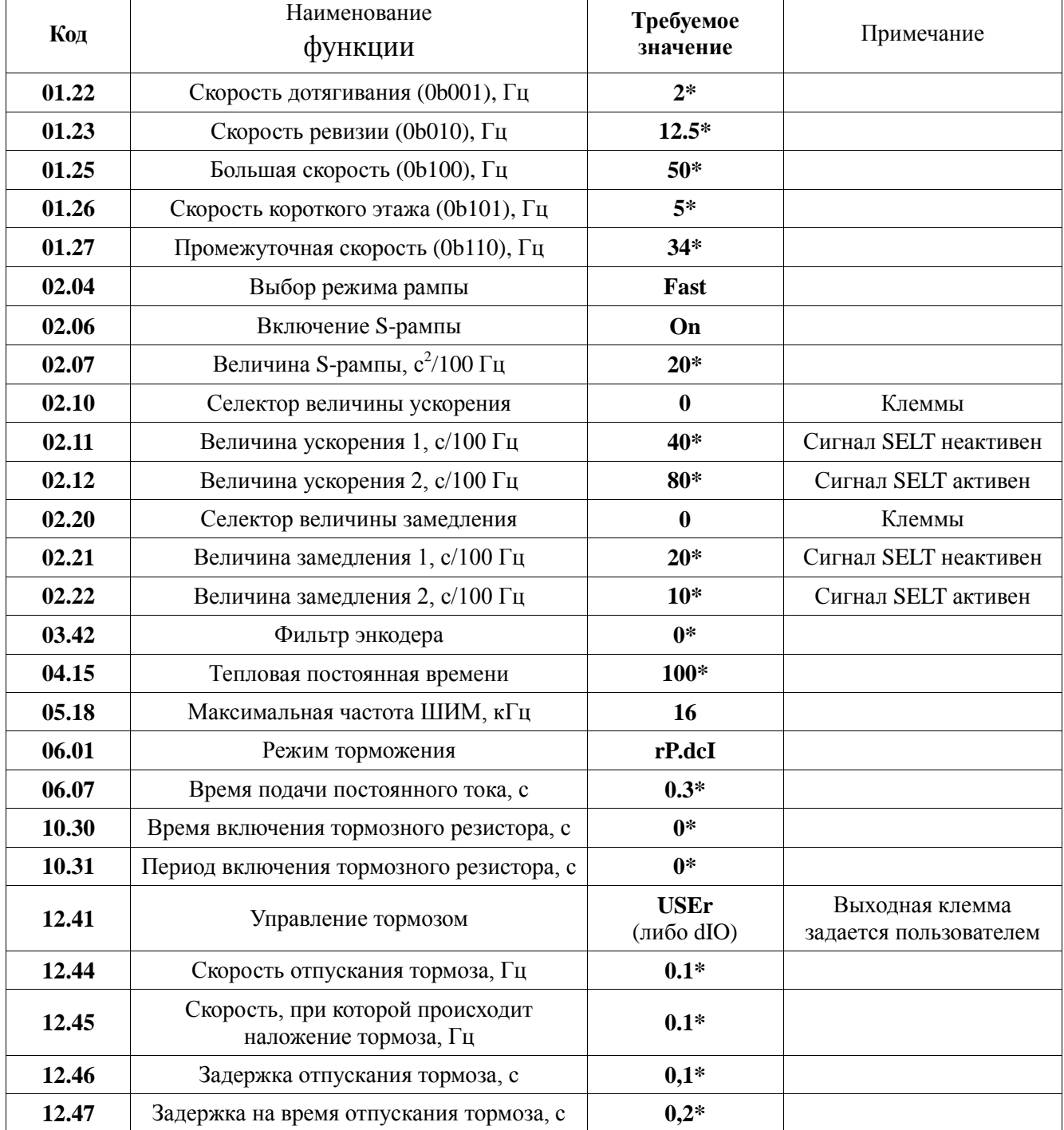

#### *Продолжение таблицы 6.2*

Примечания

1 Знаком «\*» отмечены параметры, настраиваемые индивидуально для каждого лифта.

2 Скорости, задаваемые в параметрах 01.22–01.27, можно рассчитать по формуле

$$
f = v \frac{i \cdot Z \cdot p}{\pi \cdot D},
$$

где f – задаваемая в настройках скорость, Гц;

υ – желаемая скорость лифта, м/с;

*i* – передаточное число редуктора;

Z – кратность полиспаста (1 для 1:1, 2 для 2:1);

p – количество пар полюсов двигателя;

D – диаметр КВШ, м.

Например, если  $v = 1$  м/с;  $i = 22$ ; Z = 2; p = 2; D = 0,56 м, то f = 1⋅22⋅2⋅2/(3,14⋅0,56) ≈ 50 (Гц).

| Код                                         | Клемма         | Функция                                   | Сигнал         | Требуемое<br>значение |  |  |  |
|---------------------------------------------|----------------|-------------------------------------------|----------------|-----------------------|--|--|--|
| Базовые входы и выходы                      |                |                                           |                |                       |  |  |  |
| 08.29                                       | $\equiv$       | Положительная логика                      | $\overline{a}$ | <b>OFF</b>            |  |  |  |
| 08.30                                       |                | Выход с открытым коллектором              |                | ON                    |  |  |  |
| 08.31                                       | 24             | Режим цифрового выхода                    |                | <b>ON</b>             |  |  |  |
| 08.32                                       | 25             | Режим цифрового выхода                    | ÷              | ON                    |  |  |  |
| 08.33                                       | 26             | Режим цифрового выхода                    |                | <b>ON</b>             |  |  |  |
| 08.39                                       | 28, 29         | Запрет автовыбора функций<br>клемм 28, 29 |                | <b>ON</b>             |  |  |  |
| 08.24                                       | 27             | Запуск вперед                             | UP             | 6,30                  |  |  |  |
| 08.25                                       | 28             | Запуск назад                              | <b>DOWN</b>    | 6,32                  |  |  |  |
| 08.26                                       | 29             | Сброс                                     | <b>RESET</b>   | 10,33                 |  |  |  |
| 08.27                                       | 41             | Готовность                                | <b>READY</b>   | 10,01                 |  |  |  |
| Входы и выходы платы расширения SM-I/O Plus |                |                                           |                |                       |  |  |  |
| 17.21                                       | $\overline{2}$ | 1-й бит скорости                          | <b>DEC</b>     | 1,45                  |  |  |  |
| 17.22                                       | $\overline{3}$ | 2-й бит скорости                          | LS             | 1,46                  |  |  |  |
| 17.23                                       | $\overline{4}$ | 3-й бит скорости                          | <b>HS</b>      | 1,47                  |  |  |  |
| 17.24                                       | 6              | Изменение времени ускорения               | <b>SELT</b>    | 2,32                  |  |  |  |
| 17.25                                       | $\overline{7}$ | Изменение времени замедления              |                | 2,35                  |  |  |  |
| 17.27                                       | 21             | Сигнал отпускания тормоза                 | <b>BRAKE</b>   | 12,40                 |  |  |  |
| 17.28                                       | 23             | Работа                                    | <b>RUN</b>     | 10,02                 |  |  |  |
| 17.29                                       | $\overline{a}$ | Положительная логика                      |                | <b>OFF</b>            |  |  |  |

Таблица 6.3 – Программирование входных и выходных клемм ЧП

6.1.7 Сохраните настройки ЧП в энергонезависимой памяти установив для параметра «**00.00**» значение «**1000**» и нажав красную кнопку сброса на панели управления ЧП.

## 7 Список кодов аварийных отключений

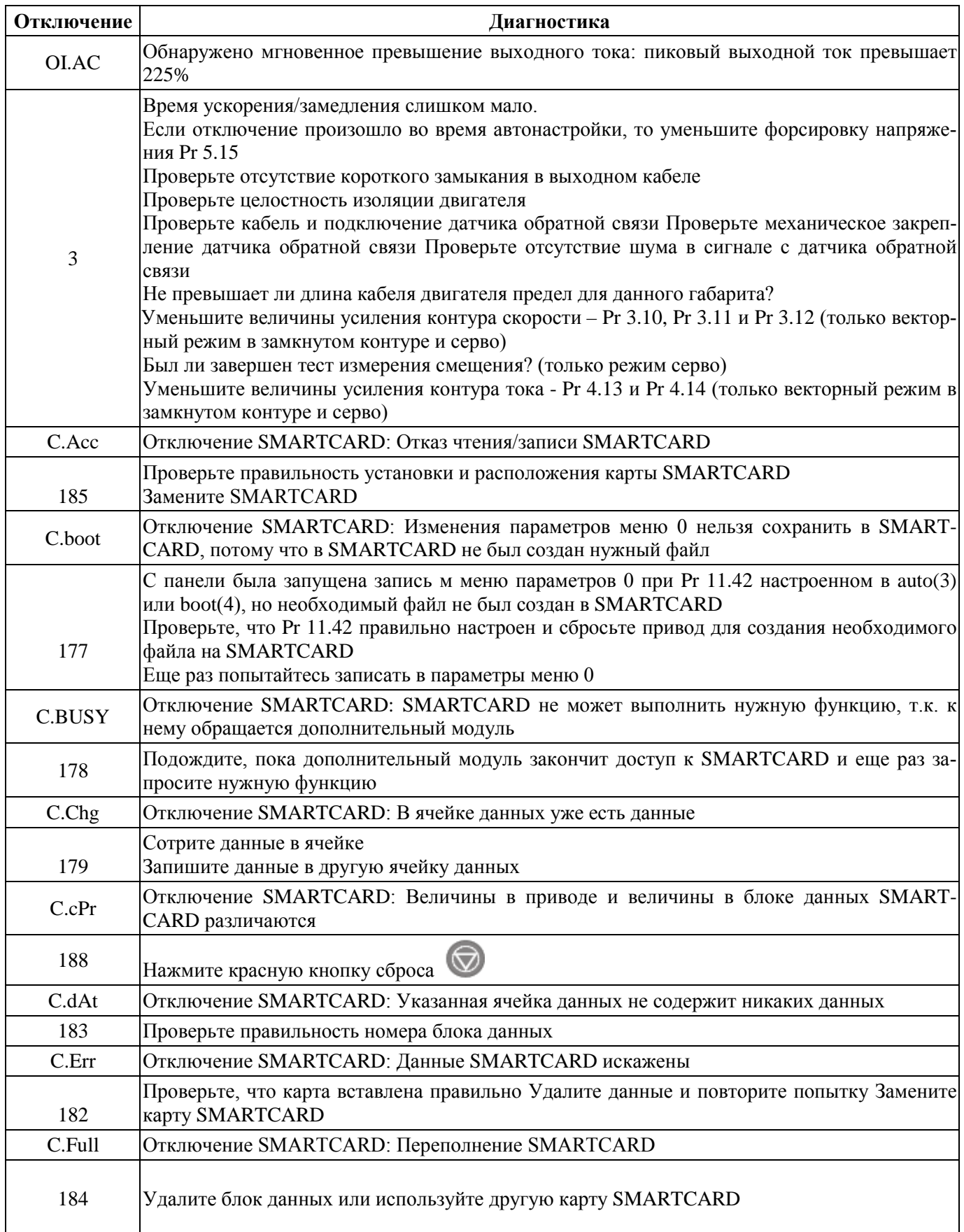

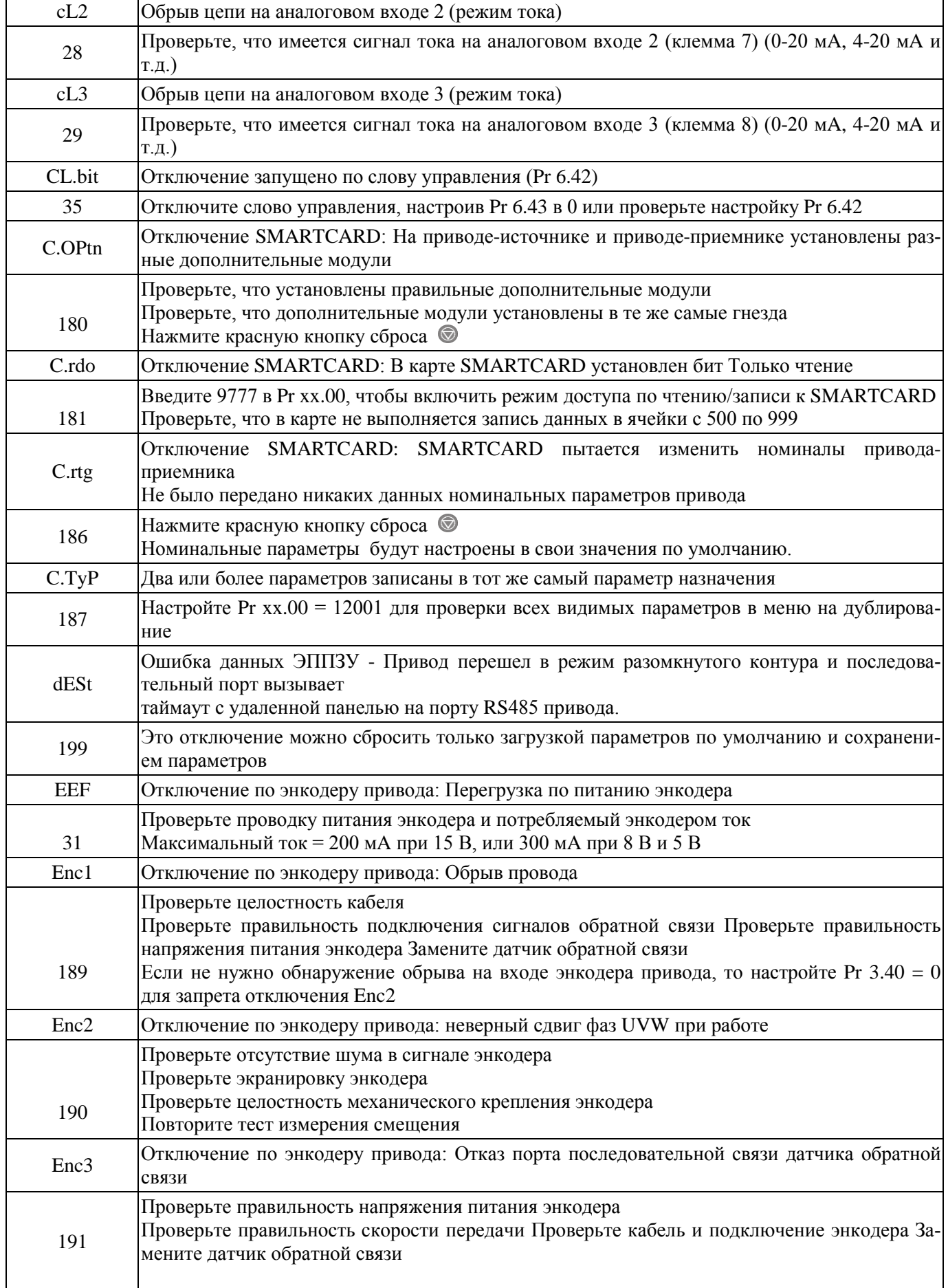

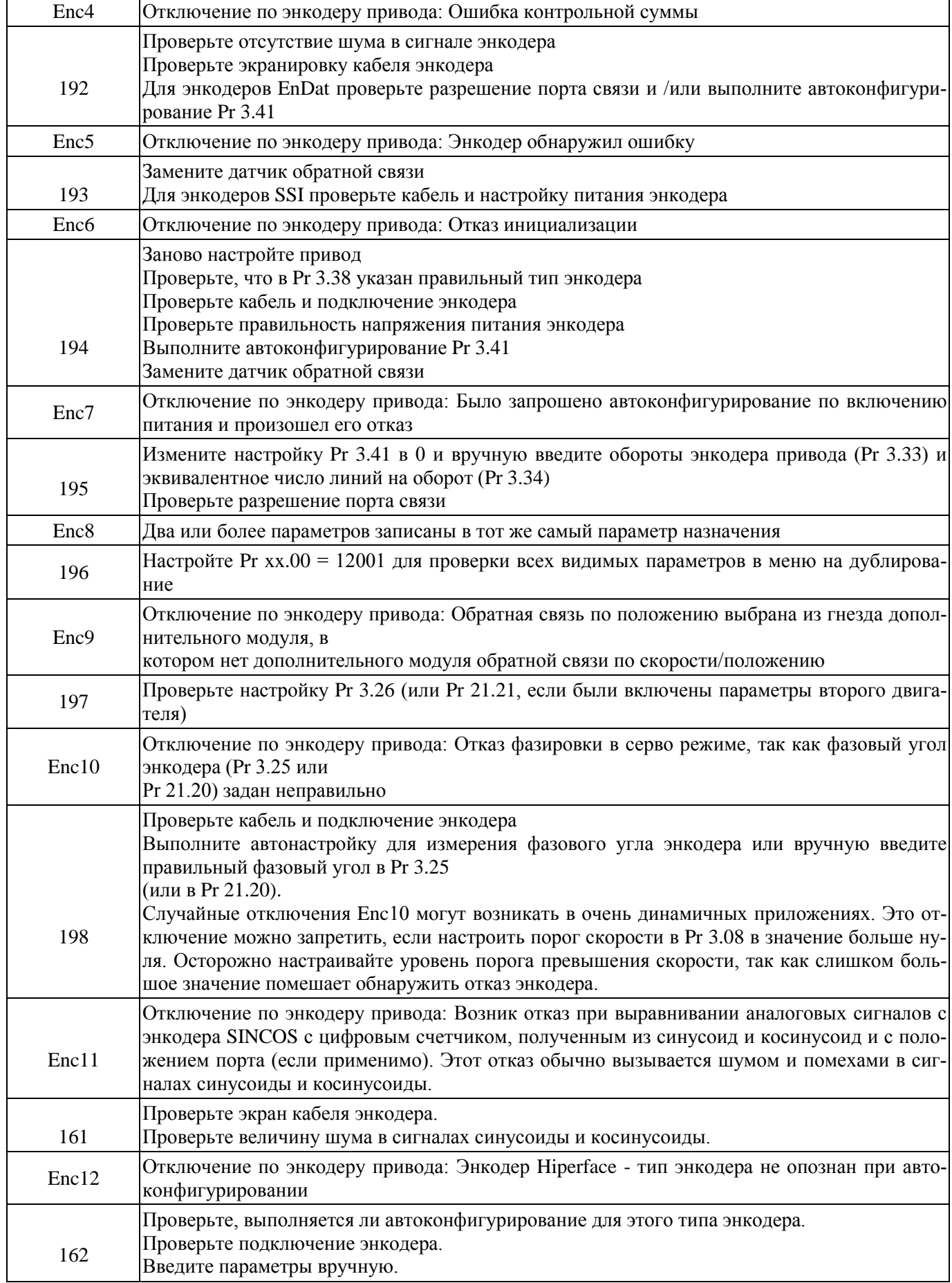

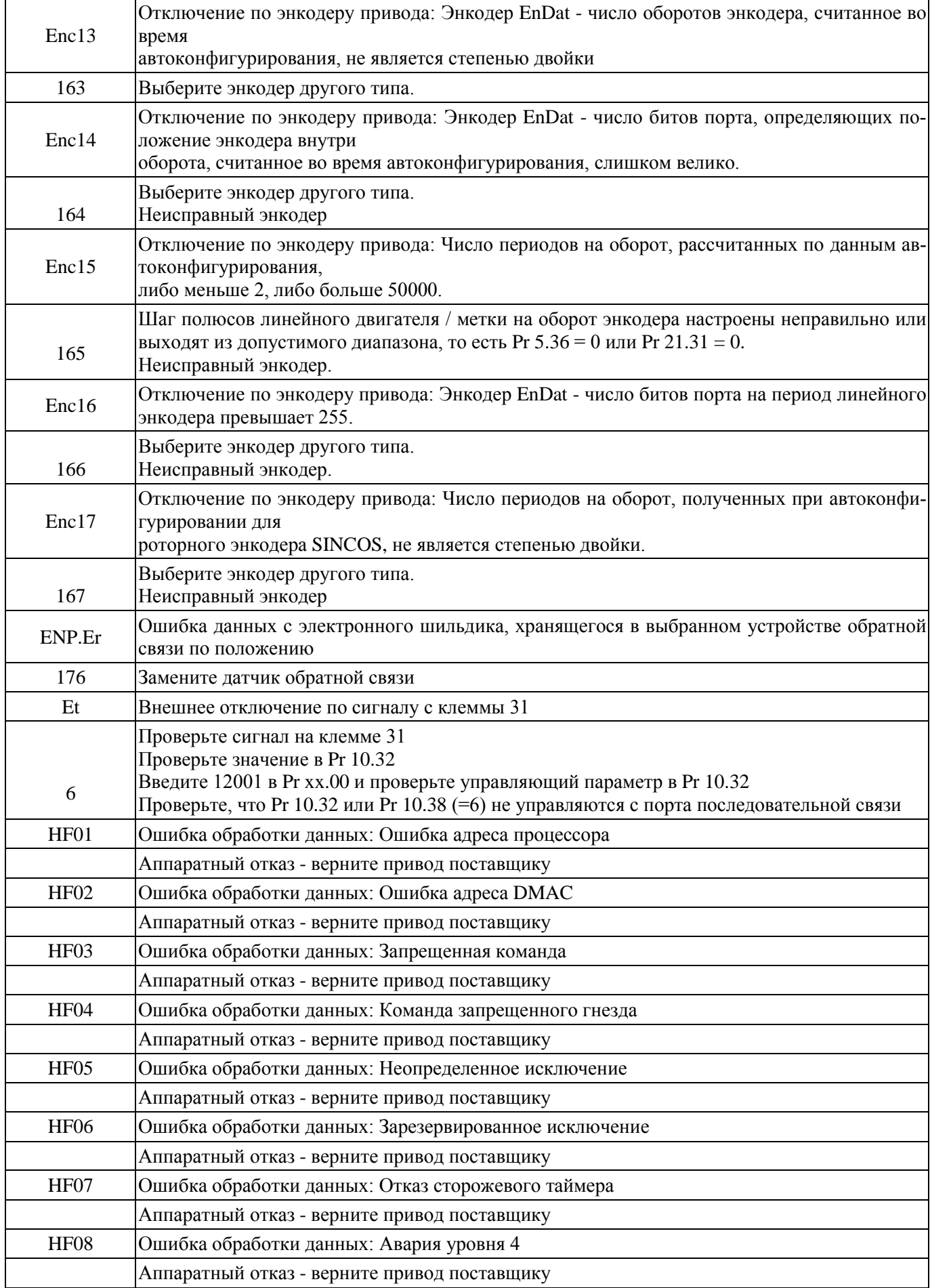

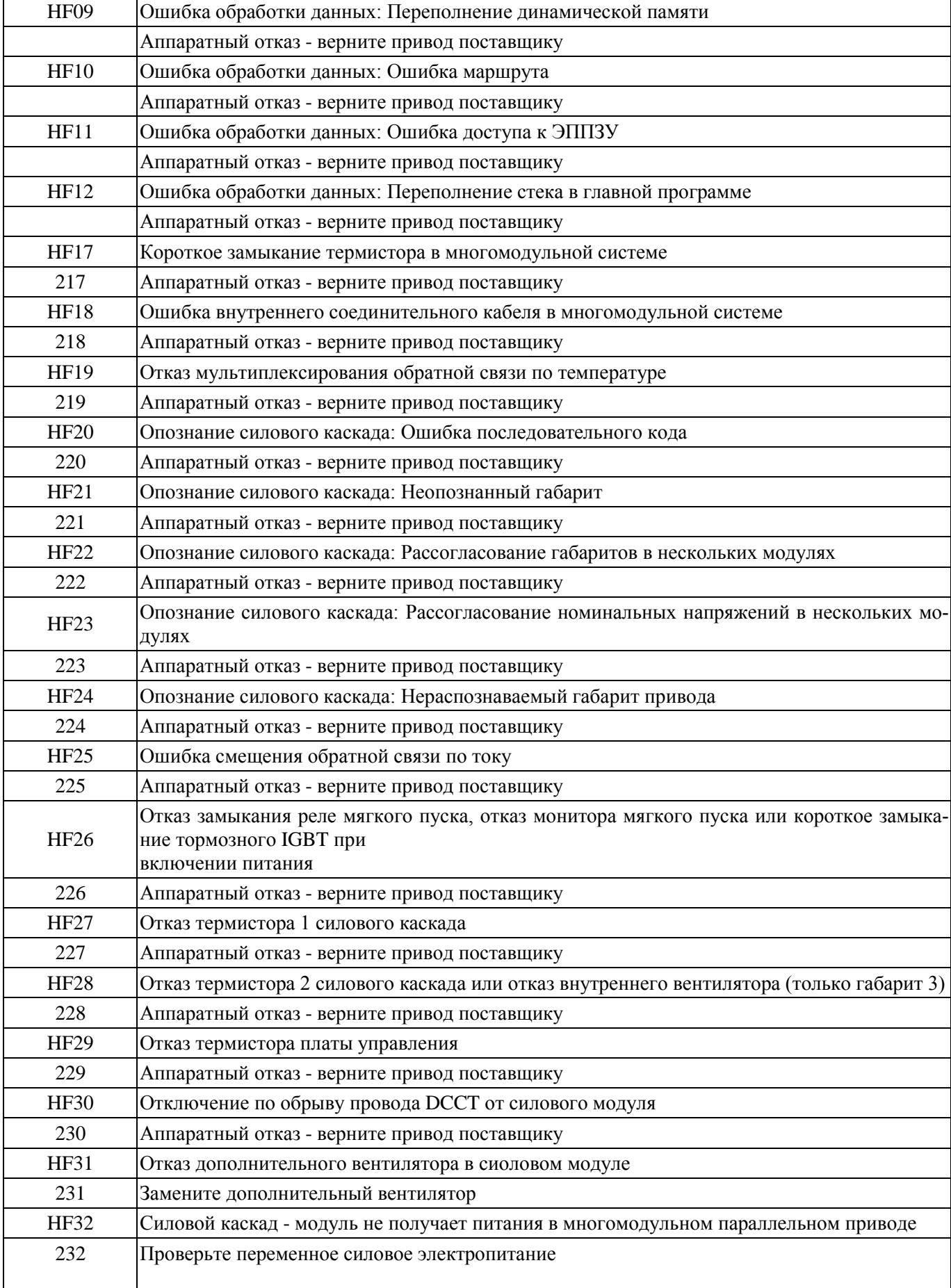

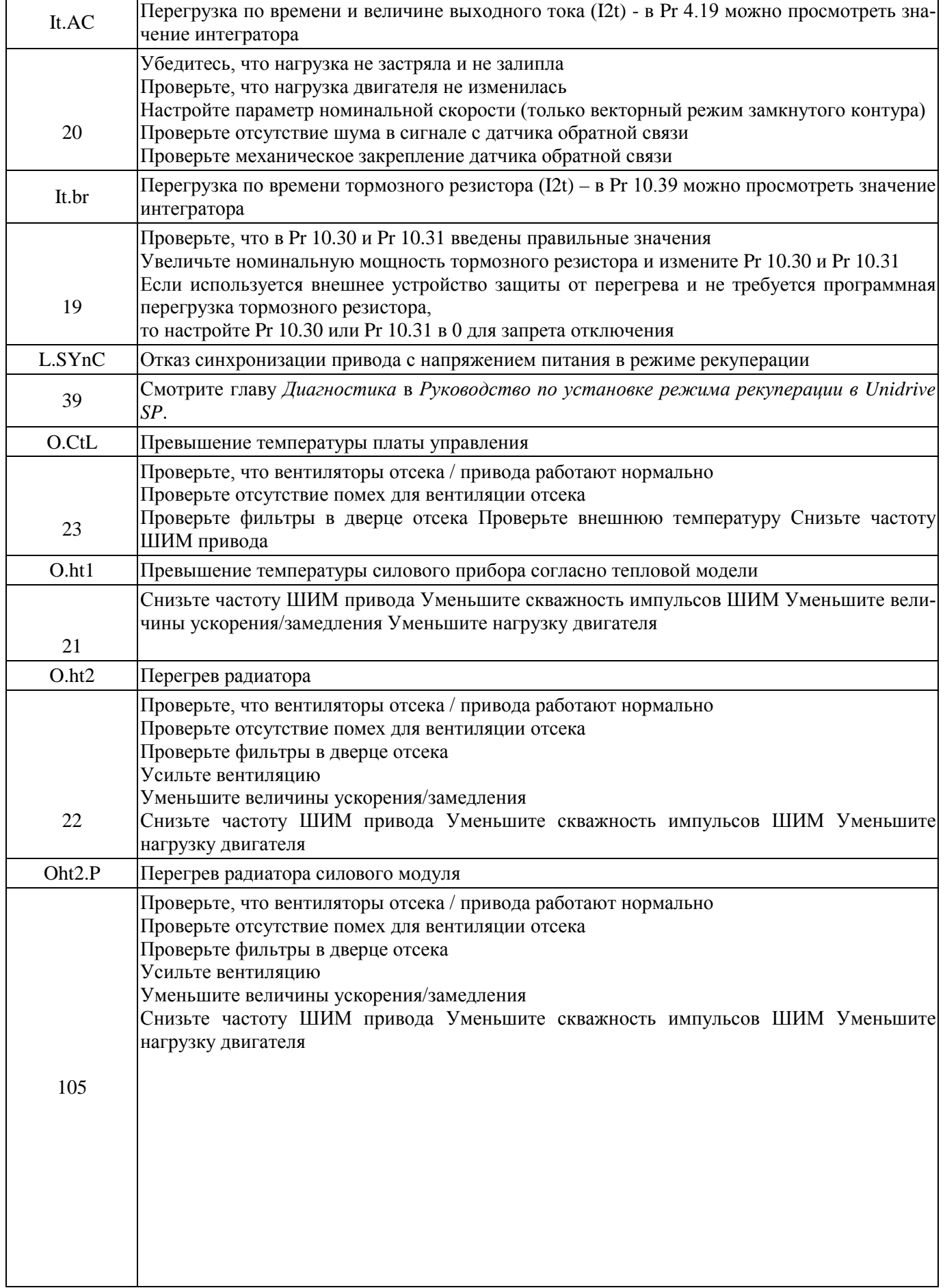

 $\blacksquare$ 

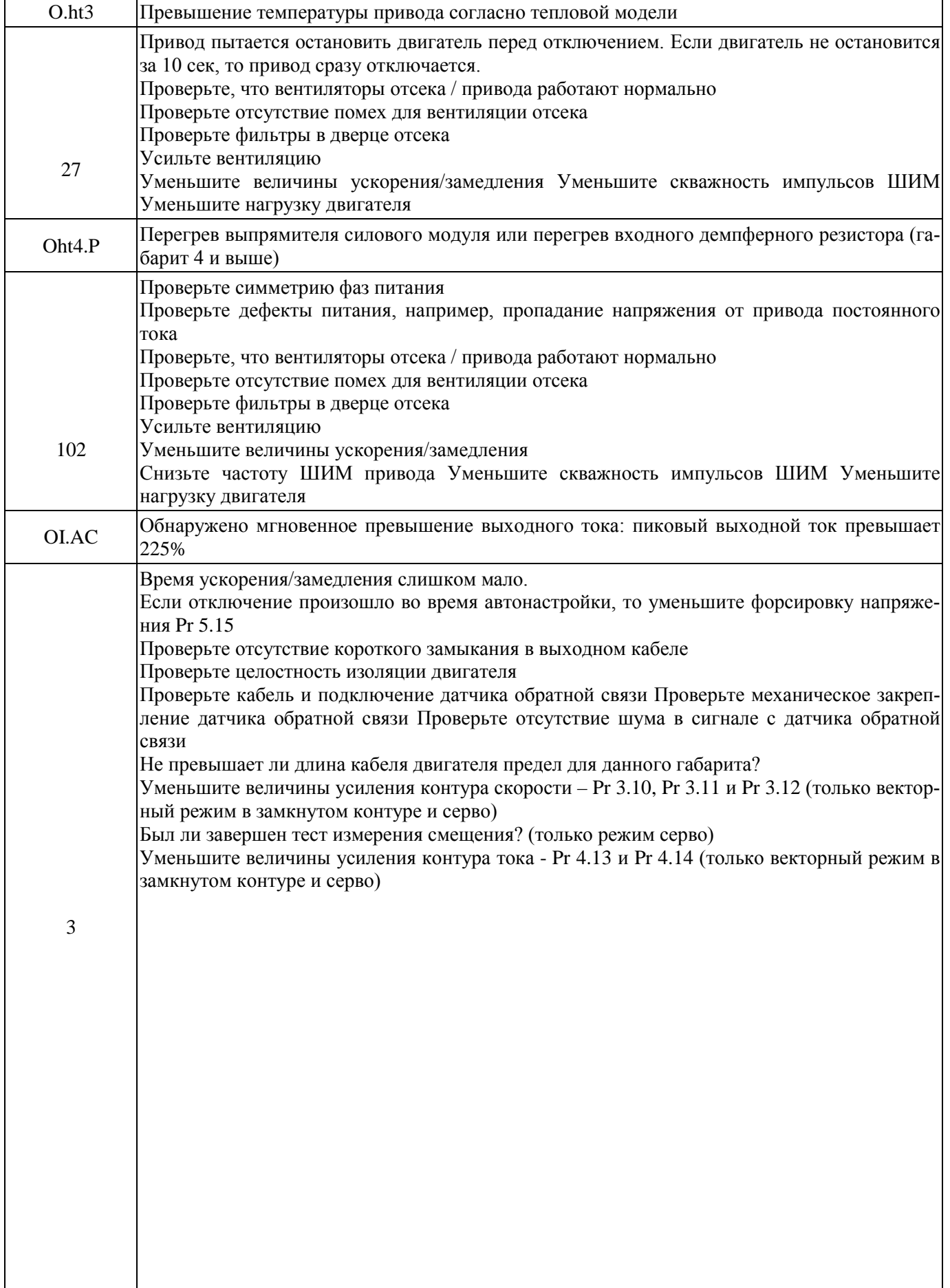

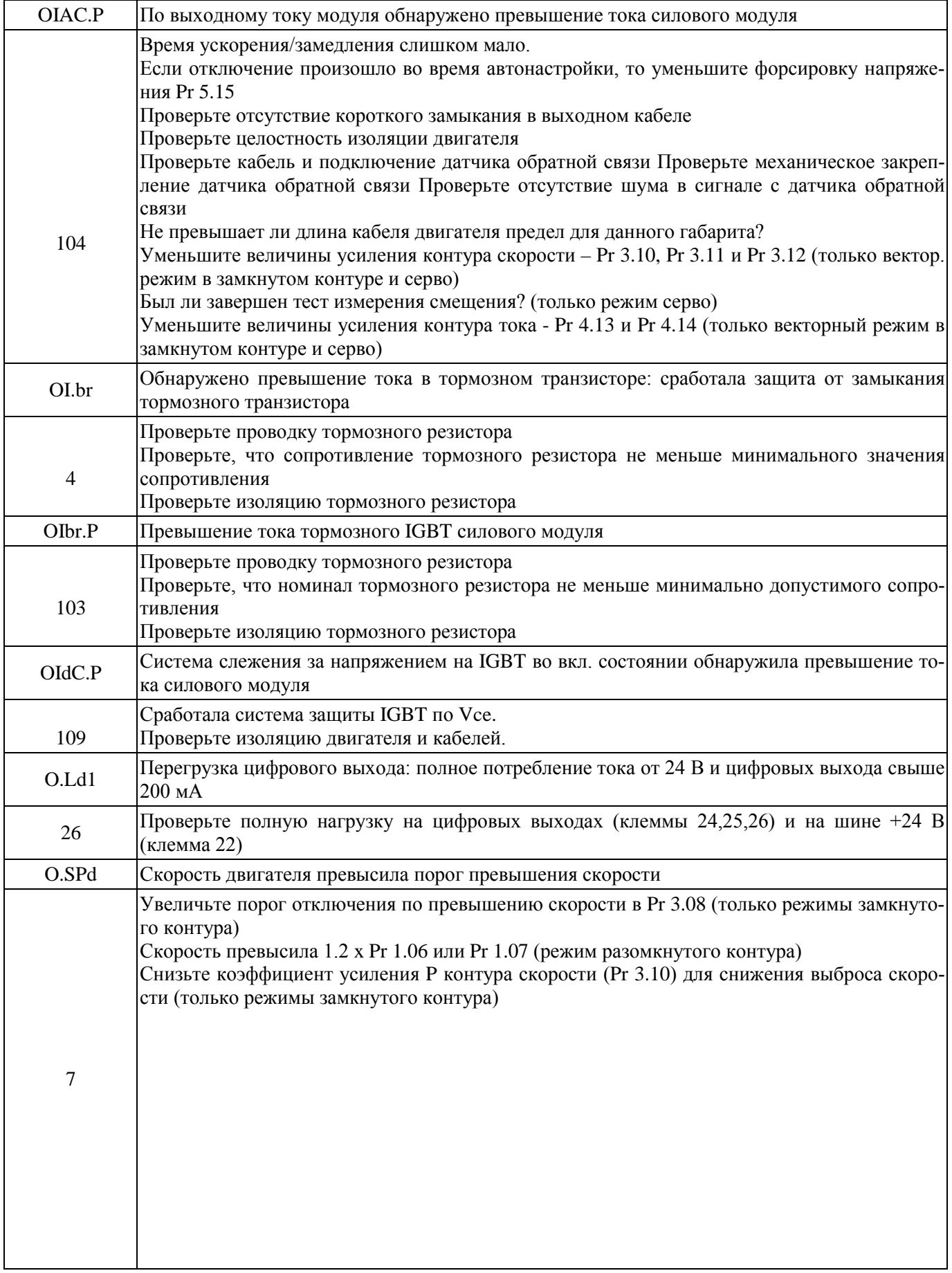

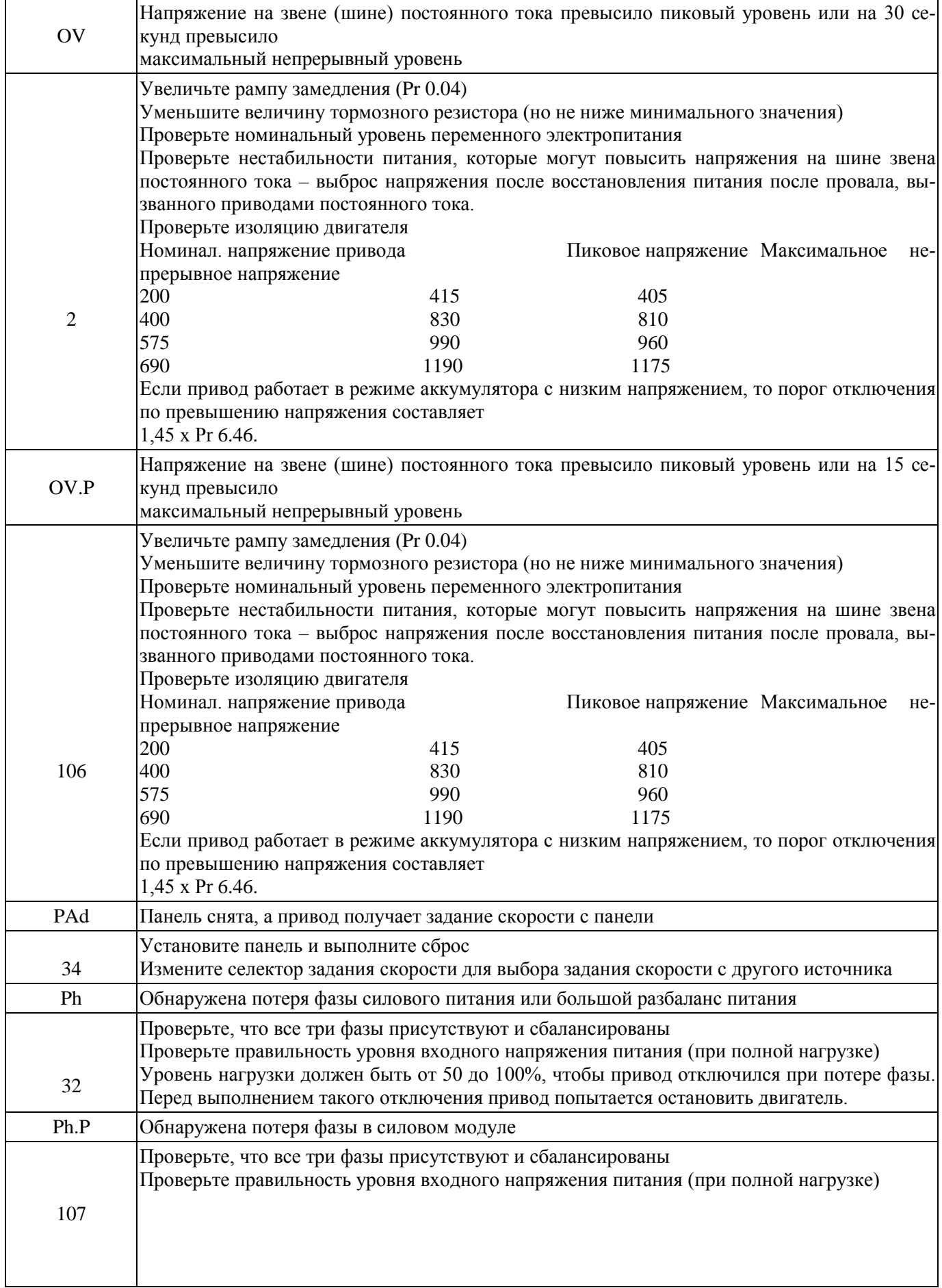

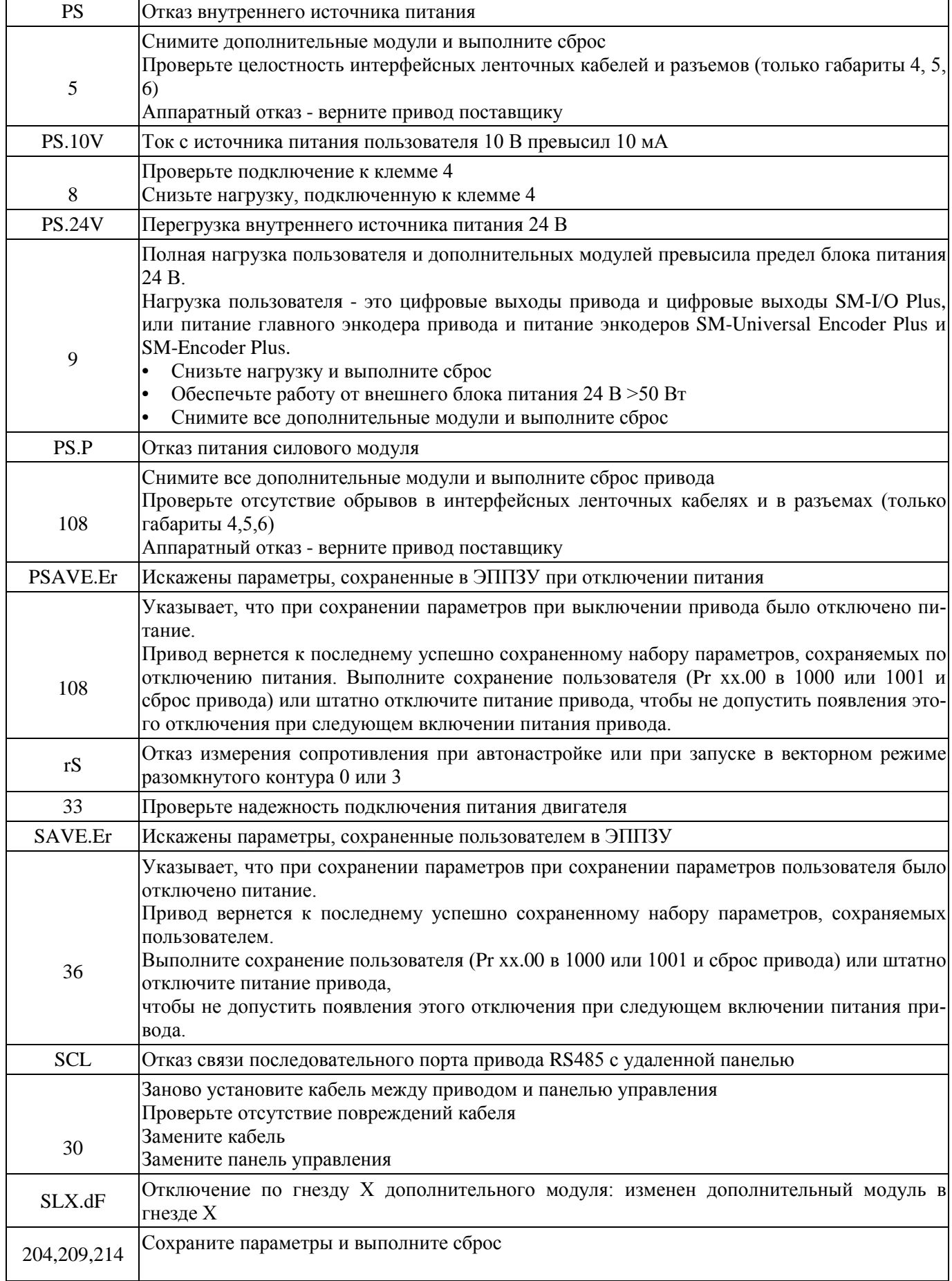

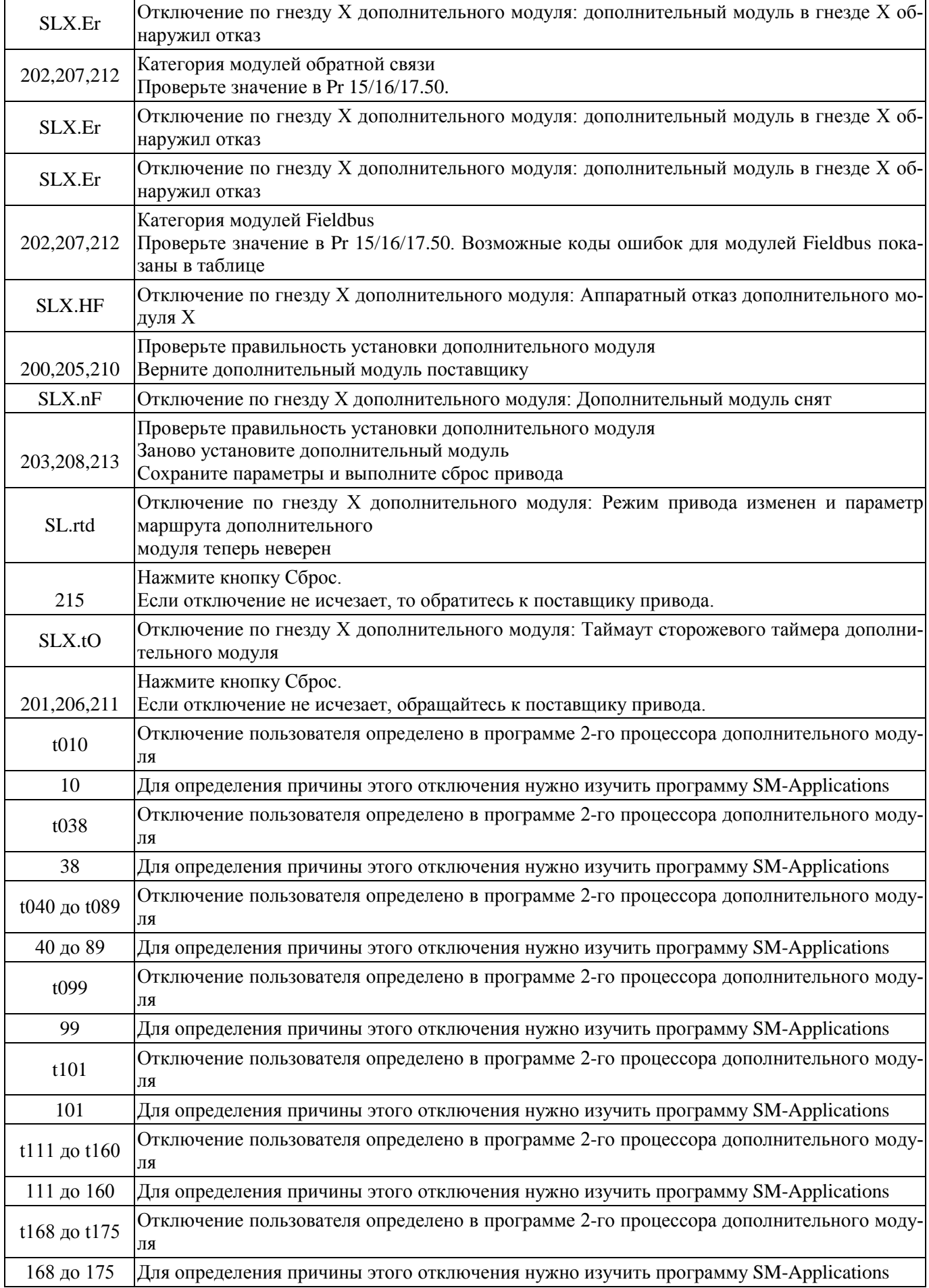

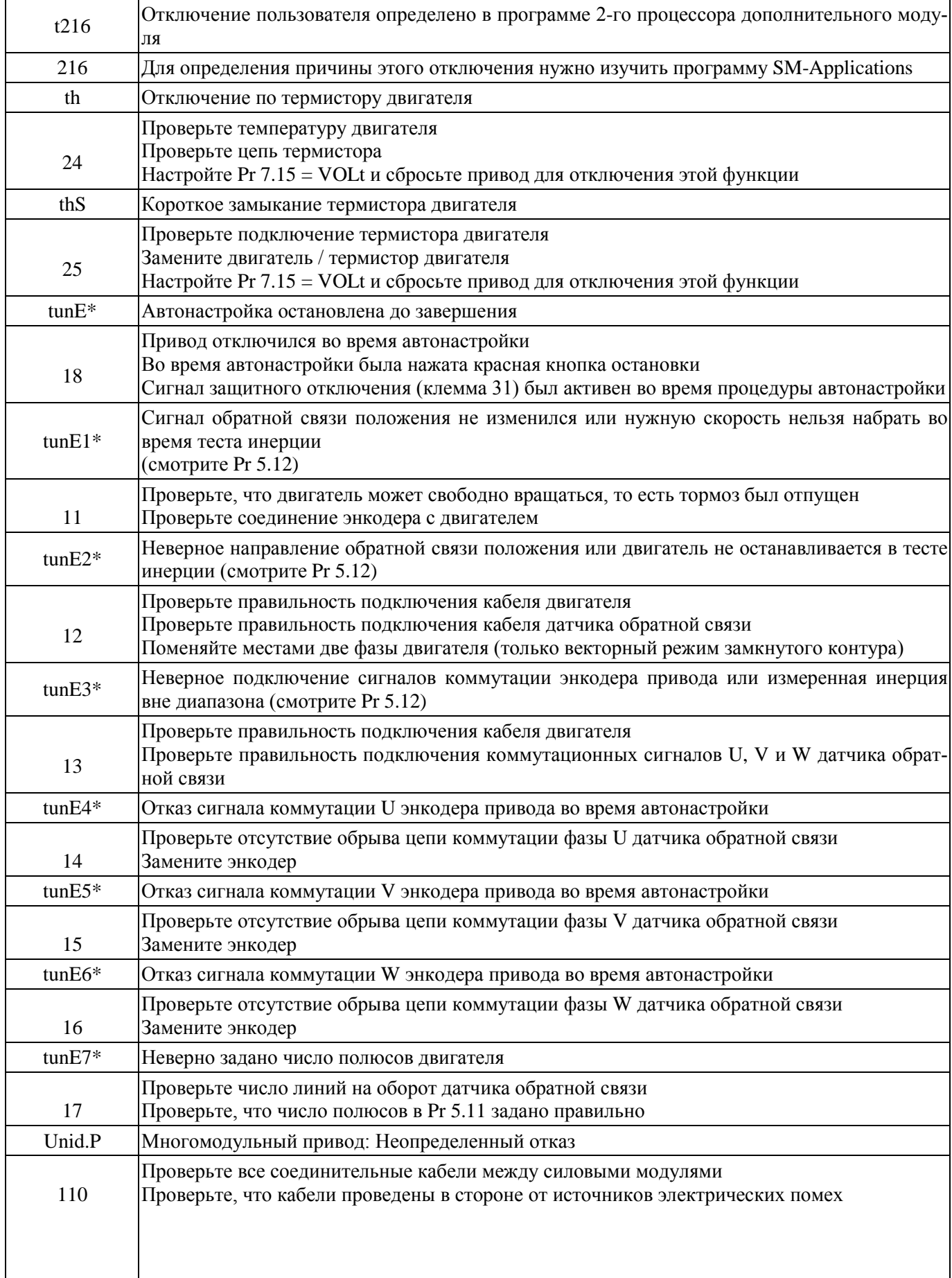

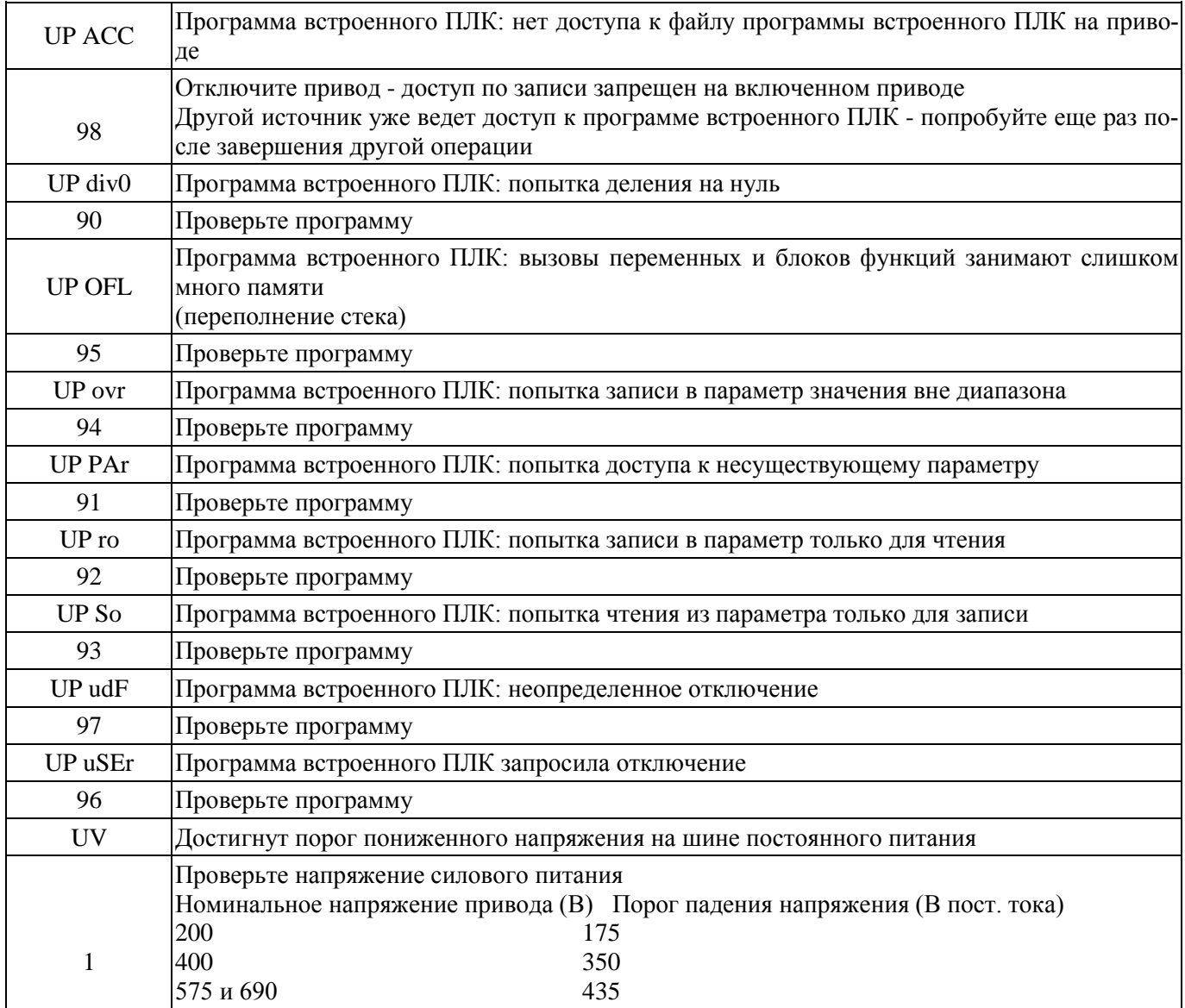